# 日立ダイアグノスティックツールHDM-8000/マツダ データモニタによるバッテリ充電状態の点検と i-stop 車のバッテリ交換後の作業について 【例:CX-5/SKYACTIVE-D2.2】

#### 注意事項/必ずお読みください

- ●本資料は搭載バッテリが1個の i-stop 車(CX-5/SKYACTIVE-D2.2)での参考例です。
- ●本資料はHDM8000の操作手順順を紹介する参考例です。実際の作業に当たっては必ず自動車メーカー 発行の整備解説書で作業手順、作業上の注意点をご参照の上、作業を行って下さい。
- ●プレマシー等、搭載バッテリが2個の i-stop 採用車でサブバッテリ交換をされた際は、自動車メーカー発行 の整備解説書で作業手順を確認し、「サブバッテリ累積作動回数リセット」を行ってください。
- ●自動車メーカーにより予告なく車両の仕様が変更される為、本資料に掲載する機能が使用できない場合 がございます。

#### 1.特殊機能/メンテナンスモードの活用によるバッテリ点検について (参考)

●HDM8000のデータモニタを使用することで、入庫したマツダ車(SKYACTIVE 車/バッテリを1個搭載)の バッテリ充電状態の点検を行うことが可能です。

●操作手順は2/8ページを参照ください。

#### 2.バッテリ交換後作業と学習について(バッテリが1個の i-stop 車)

●バッテリ交換を行った後は、「バッテリ交換後の作業」と「バッテリ状態初期学習(i-stop 学習)」を行ってください。

●「バッテリ交換後作業」「バッテリ状態初期学習(i-stop 学習)」自体はスキャンツールを使用せず、車両に対して 所定の操作(ステアリングのロックトゥロックや、エンジンスイッチ、i-stop スイッチの操作等)を行うものです。 ●作業の流れは下図となります。また、作業手順は6/8ページ以降を参照ください。

「バッテリ交換後作業」を行う 【6/8ページの手順001以降】

バッテリ状態初期学習を行う 【7/8ページの手順000以降】

i-stop 制御の作動確認 【正常作動が確認できれば完了】

#### 3.注意事項/参考情報

(1)注意事項

 $\overline{\phantom{0}}$ 

ボンネットを開けた状態でエンジンをかけると、ボンネットを閉めてエンジンを再始動させるまで i-stop が作動しま せん (システムの不具合ではございません)。また、 ボンネットを開けた状態でエンジンをかけた場合は、一度 エンジン・スイッチを OFF にした後、ボンネットを閉めてエンジンを再始動してください。

(2)参考情報

- ●排気ガス浄化性能安定のため、走行距離10km 以下で DPF 再生制御未実行の場合は、バッテリ状態初期設定 (i-stop 設定)の設定確認手順実施時に自動的に DPF 再生制御を実行します。(なじみ再生制御)
- ●なじみ再生制御実行中は、エンジン回転数が高い状態が一定時間続きます。(最長で22分程度/冷却水温により 異なります。)

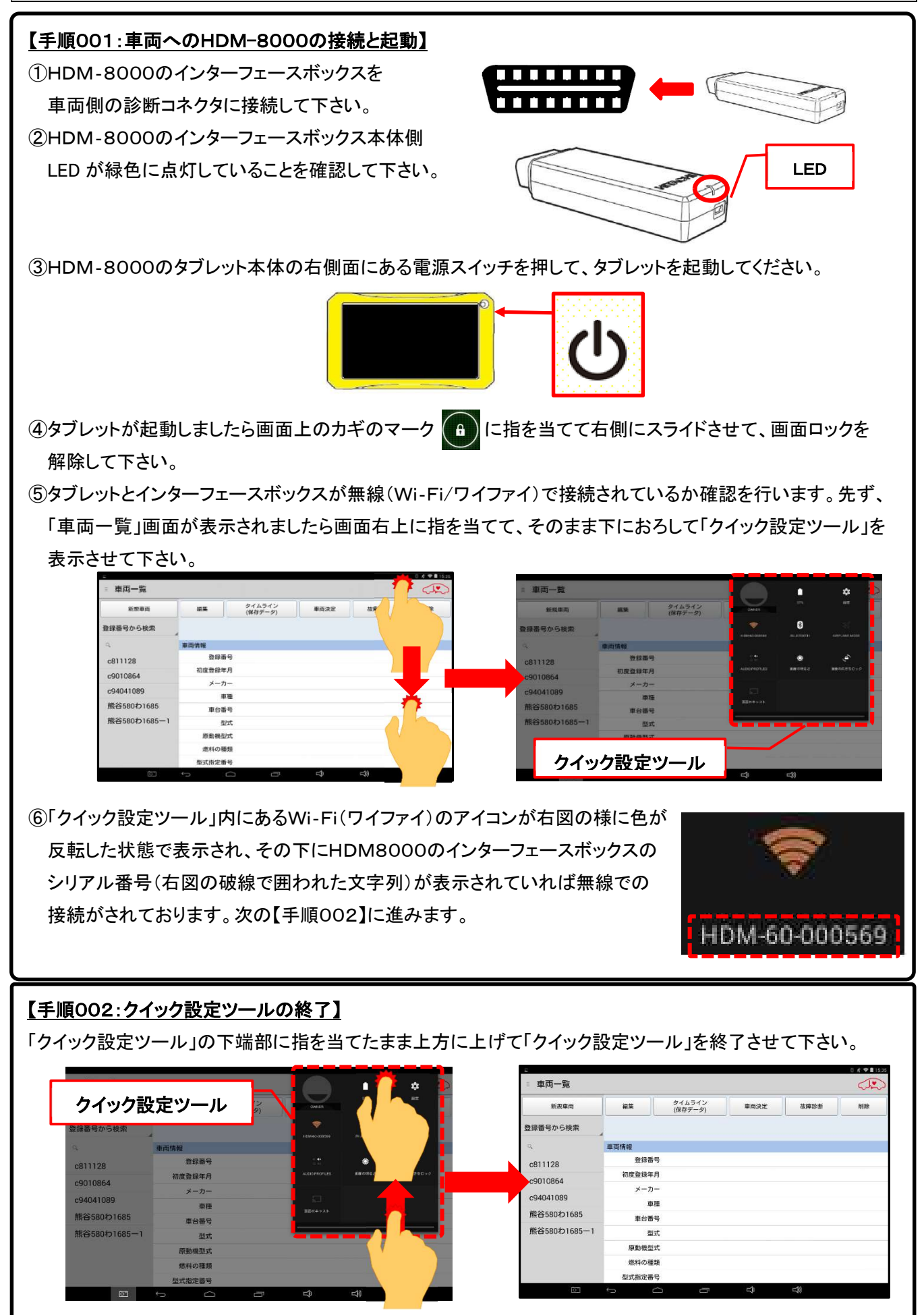

# 【手順003:車両側のイグニッションキーON】

IGキースイッチをONにしてください。(手順004に進みます)

## 【手順004:「故障診断」のタップ】

① タブレットの「車両情報」の欄(赤の破線で囲われた部分が空欄であることを確認して下さい。(※1、※2)

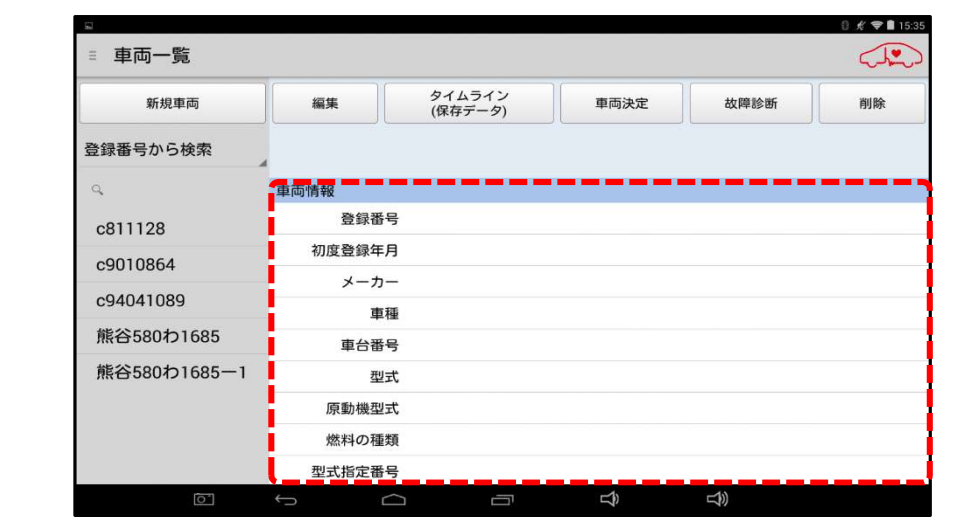

<sup>※:「</sup>車両情報」の欄に作業中の車両と異なる車両の情報が表示されている場合は画面下部の「戻る」  $\bigcup$ ボタンをタップすると空欄になります。

② 画面上部の「故障診断」ボタンをタップして下さい(【手順005に進みます)。

【アプリ設定をフル機能モードに設定している場合】

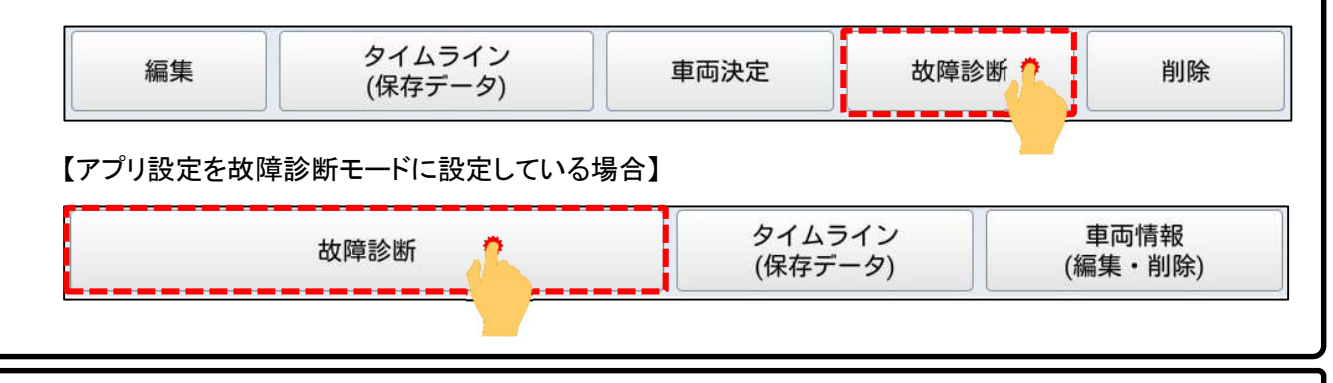

# 【手順005:メーカー選択】

画面に「接続中....しばらくお待ちください」が表示されたあと「メーカー選択(診断ソフトの選択画面)」が表示され ます。「マツダ」をタップして下さい。

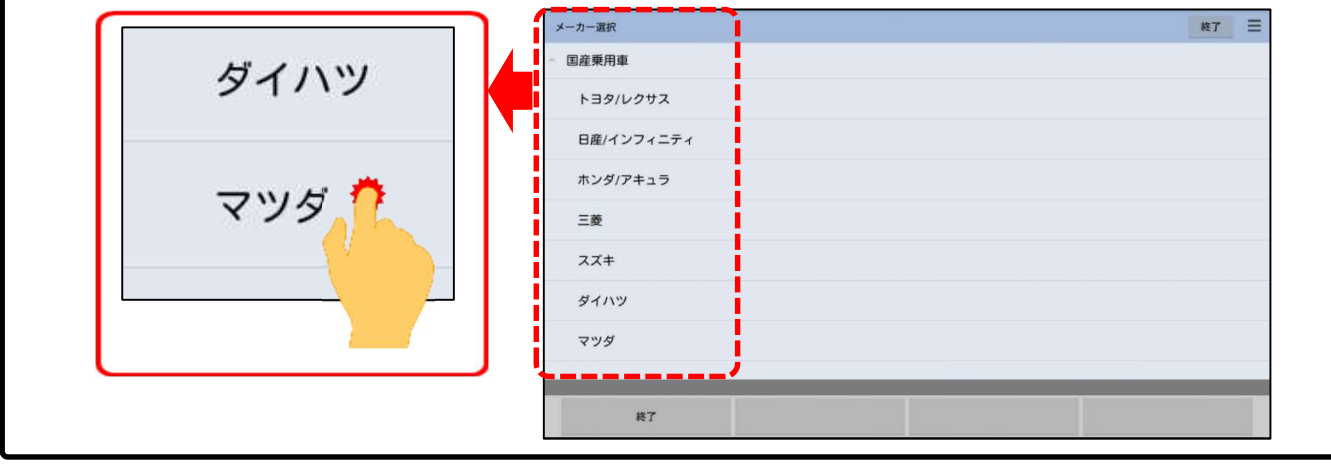

(次ページに続きます)

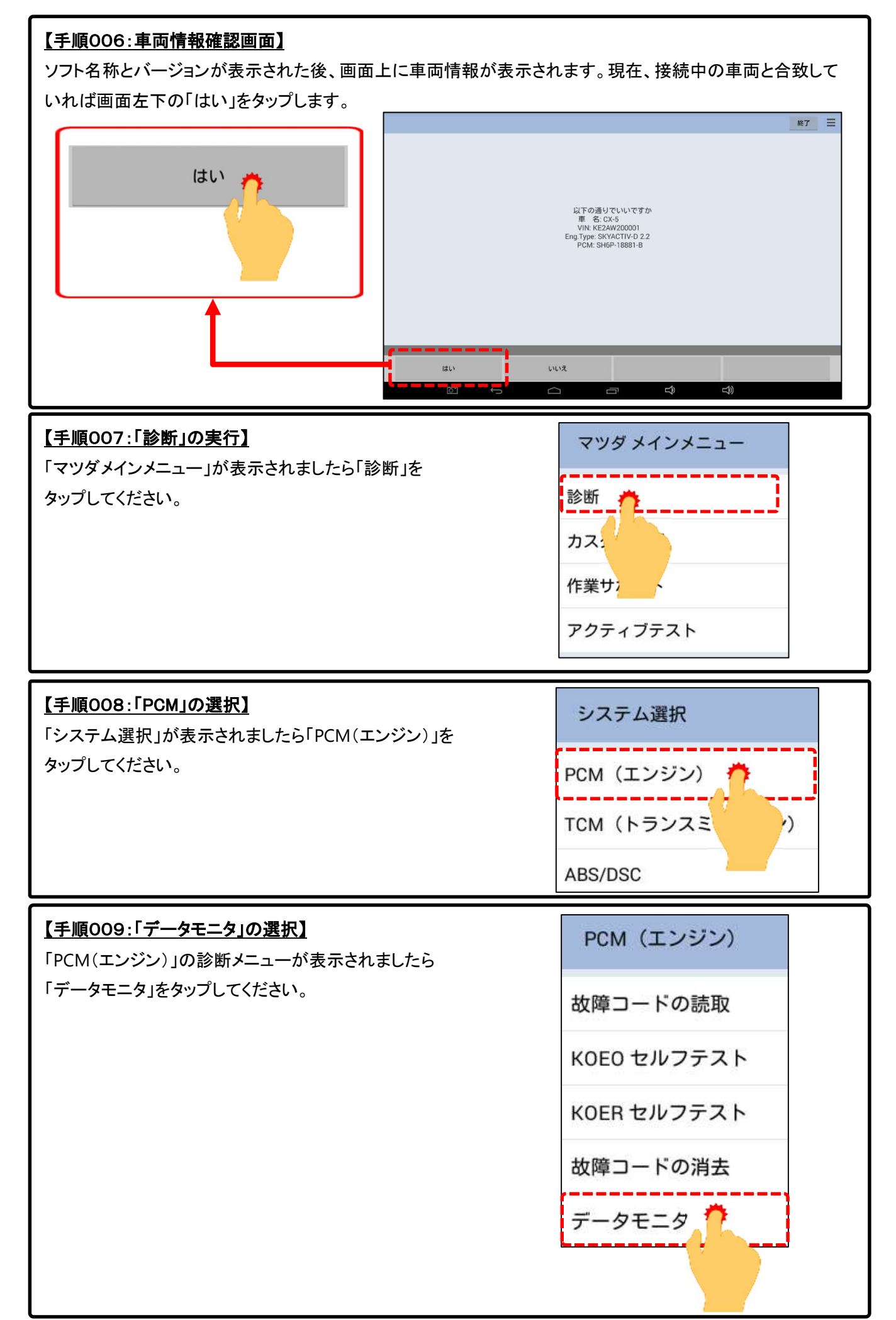

(次ページに続きます)

# 【手順010:「データモニタ」の開示】

「表示項目選択」が表示されましたら画面左下の「開始」をタップしてください。

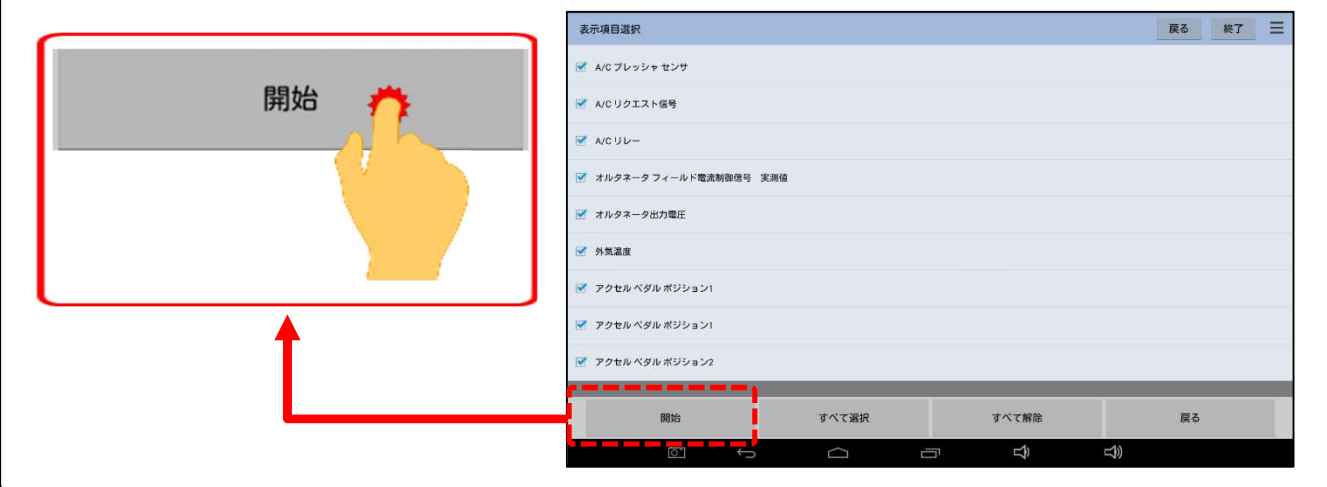

## 【補足:「バッテリ充電状態」の表示について】

データモニタが開始されます。画面を上下にスクロールさせて画面上の「バッテリ推定充電状態」の値を確認 します。

●値が75%以上⇒正常(※1)(※2)

L

●値が75%未満⇒整備解説書に掲載された手順によるバッテリ単体の点検を行ってください。

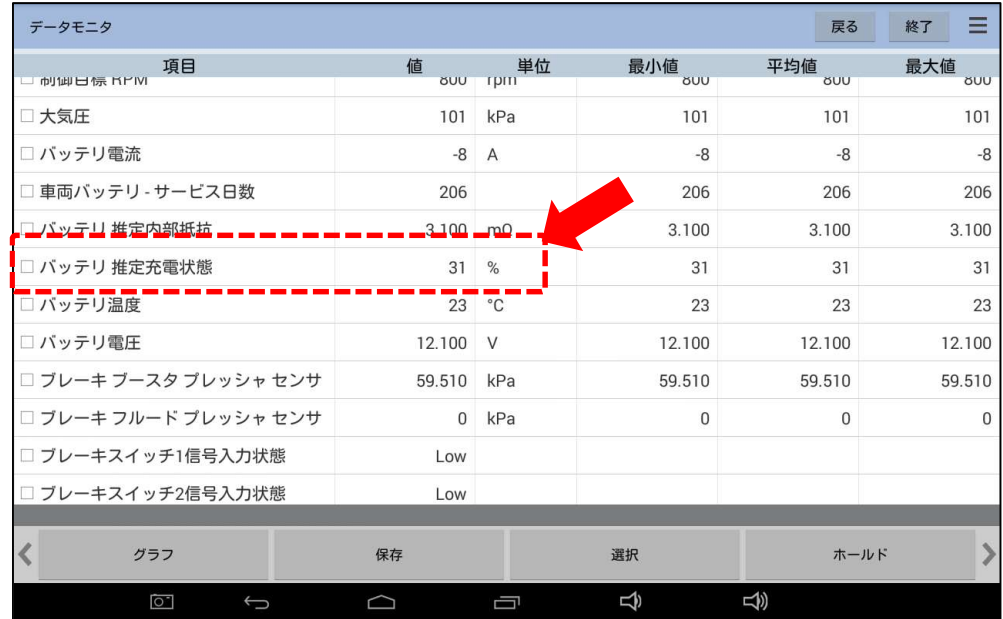

※1:正常値が表示された場合もバッテリーチェッカー等による単体点検を行うことをお奨めします。 ※2:バッテリ(−)ケーブルを接続した直後は、バッテリの充電状態が安定していない為、「BATT\_SOC」の 値は「0%」と表示されます。(バッテリ充電状態の安定まで約 6〜48 時間の放置が必要です。)

### 【手順001:車両仕様ごとの作業手順の確認】

下記を参照の上、それぞれの作業手順に進みます。 ①TFT液晶ディスプレイが無い車両⇒【手順002】へ ②TFT液晶ディスプレイ付きの車両⇒【手順003】へ

### 【手順002:液晶ディスプレイが無い車両のバッテリ交換後作業】

- ① エンジン・スイッチを ON (エンジン停止)にする。
- ② セレクタ・レバーを N レンジにする。
- ③ ブレーキ・ペダルを踏込んだ状態で以下の作業を行う。
	- (イ) 5秒間以上アクセル・ペダルを踏込む。
	- (ロ) 充電警告灯とマスタ警告灯が点滅することを確認する。
	- (ハ) アクセル・ペダル踏込み/開放を 3 回行う。
	- (ニ) 充電警告灯が点灯、マスタ警告灯が消灯することを確認する。
- ④ エンジン・スイッチを OFF にし、バッテリ (−) ケーブルを切離す。(⇒補足を参照ください。)
- ⑤ バッテリ状態初期学習(i-stop 学習)を行う。⇒次のページへ

### 【手順003:液晶ディスプレイ付車両のバッテリ交換後作業】

- ① 全てのドアを閉める。セレクタ・レバーを N レンジにする。
- ② エンジン・スイッチを ON (エンジン停止)にする。
- ③ 液晶ディスプレイに警告メッセージ等が表示されている場合、INFO スイッチの操作で画面消去してから 次のステップに進む。
- ④ ブレーキ・ペダルを踏込んだ状態で以下の作業を行う。
	- (イ) 5秒間以上アクセル・ペダルを踏込む。
	- (ロ) 充電警告灯とマスタ警告灯が点滅することを確認する。
	- (ハ) アクセル・ペダル踏込み/開放を 3 回行う。
	- (ニ) 液晶ディスプレイ内の警告メッセージ(マスタ警告灯)が消灯することを確認する。
- ⑤ エンジン・スイッチを OFF にし、バッテリ (−) ケーブルを切離す。(⇒補足を参照ください。)
- ⑥ バッテリ状態初期学習(i-stop 学習)を行う。⇒次のページへ

# 【補足/バッテリ(―)ケーブル取り外し前後の付属作業について】

バッテリ(-)ケーブル取り外し前後は下記も行います。

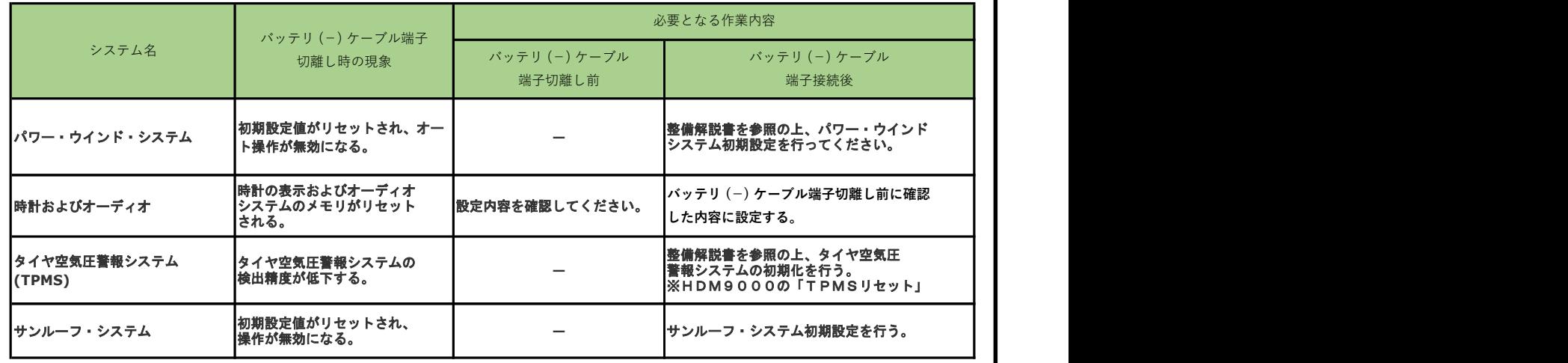

#### 【手順001:バッテリ状態の事前確認】

- ① バッテリ(−)ケーブルを切離した状態で、5 分間以上経過していることを確認してください。※
- ② 電流センサのコネクタを切離してください。既に、電流センサのコネクタが切離されている場合は、次の手順 へ進みます。

※: バッテリ使用状態によっては電圧が安定しておらず、PCM が BATT SOC を正しく判定できなくなる為、 5分以上の放置が必要です。

### 【手順002:バッテリ(−)ケーブルと電流センサのコネクタ接続】

- ① バッテリ(−)ケーブルを接続し、10 秒以上待ってから電流センサのコネクタを接続します。※1
- ② エンジン・スイッチを ON (エンジン停止)にし、15 秒以上(1 分以内)待ちます。
- ③ i-stop OFF スイッチを押し続け、i-stop 表示灯(緑)または i-stop 警告灯(橙)の状態が、下記のいずれか になるのを確認してください(約 10 秒間)。※2
	- (イ)i-stop 表示灯(緑)が点滅⇒次の④へ
	- (ロ)i-stop 警告灯(橙)が点滅⇒バッテリの点検を行ってください。
	- (ハ)i-stop 警告灯(橙)が点灯⇒手順に不備がある為【手順001】から再度行ってください。
- ④ エンジン・スイッチを OFF にする。
- ※1:必ずバッテリ(−)ケーブル端子の接続⇒電流センサのコネクタの接続の順番で行ってください。電流 センサのコネクタを先に接続した場合、PCM が電流センサからの信号を誤認識し、バッテリ状態を誤学習 するおそれがあります。
- ※2: i-stop OFF スイッチを押すと、i-stop 警告灯(橙)の点灯状態から i-stop 表示灯(緑)または i-stop 警告 灯(橙)が点滅状態に変わります。

### 【手順003:ステアリング舵角センサ初期設定】※

- ① ボンネットを閉じる。
- ② エンジンを始動する。
- ③ ステアリング・ホイールをロックトゥロックする。
- ④ エンジン・スイッチを OFF にする。

※:バッテリ(−)ケーブルを切離すことで、EPS コントロール・モジュール内の初期値がリセットされます。

### 【手順004:設定確認】

以下の手順を 25 秒以内に実施する。

- ① エンジン・スイッチを ON (エンジン停止)にし、5 秒以内に i-stop OFF スイッチを 3 秒以上長押しして ください。(i-stop 警告灯(橙)が点灯します)
- ② エンジンを始動してください。
- ③ i-stop OFF スイッチを1回長押ししてください。
- ④ 下記のいずれかになるのを確認してください。 (イ)i-stop 警告灯(橙)の点灯から、i-stop 表示灯(緑)の点滅に切替わる。⇒【手順006】へ
	- (ロ) 橙点灯が続く⇒手順に不備がある為【手順001】から再度行ってください。
- ⑤ i -stop 表示灯 (緑) が消灯するまでアイドル状態 (電気負荷無し) で待ちます。
- ⑥ i-stop 表示灯 (緑) が消灯後、エンジン・スイッチを OFF にしてください。

※次ページの参考1~参考3も参照ください。

## 【参考1】

エンジン始動直後に、i-stop 表示灯 (緑) が点滅する場合があるが、数回点滅後に i-stop 警告灯 (橙) の点灯に切替わる。

# 【参考2】

なじみ再生制御が未完了の場合、自動でなじみ再生制御が開始され、以下のモードとなる。

(1)エンジン回転数が2000rpm に固定され、エンジン水温が70℃になるまで暖機する。

(2)エンジン水温が70℃を超えると、なじみ再生制御が開始される。このとき、エンジン回転数が1750 rpm に固定される。

(3)約 8 分後になじみ再生が終了し、アイドル回転に移行する。

# 【参考3】

なじみ再生制御の解除条件は以下のとおり。

1. エンジンを停止する

2. アクセル・ペダルを踏み込む

### 【手順006:i-stop 制御作動確認】

① エンジンを始動し、i-stop 表示灯 (緑)が消灯していることを確認してください。

- ② 以下③④の手順で、i-stop 制御の作動確認を行ってください。
- ③ 車速 4 km/h 以上で走行し、i-stop 表示灯 (緑) が点灯することを確認してください。
- ④ 車両を停止させ、i-stop 制御によるエンジン停止、および再始動が行われるか確認してください。
- ⑤ 上記③④が確認できれば完了です。エンジン・スイッチを OFF にしてください。(完)